Arbeitsblatt 2a: Videokunst auf TikTok – die Transition (1/2)

## **Aufgabe 2 ARBEITSBLATT 2A: VIDEOKUNST AUF TIKTOK – DIE TRANSITION** Für Schülerinnen und Schüler

### **AUFGABE 1:**

**a)** Seht euch die QR-verlinkten TikToks an. Erklärt dann: Was haben sie gemeinsam? Was unterscheidet sie?

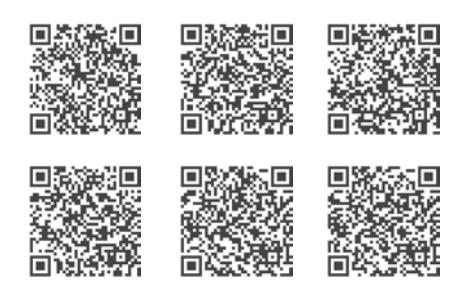

- **b)** Recherchiert nach eigenen passenden Beispielen und ergänzt die Liste mit TikToks, die etwas mit allen gesehenen TikToks gemeinsam haben. Speichert sie unter euren Lesezeichen in der App zur späteren Präsentation ab. Das funktioniert über dieses Symbol:
- **c)** Jetzt seid ihr dran! Lest euch zunächst unten den Input zu Aufgabe 1 durch. Sammelt dann Ideen für euer eigenes Transition-TikTok. Wo könnten gute Übergänge gesetzt werden? Was könnte sich durch dieses Unerwartete ergeben? Welche Elemente lassen sich durch den Einsatz der Transition zu etwas anderem transformieren?

Präsentiert eure Ergebnisse in der Klasse.

**1**  (2)

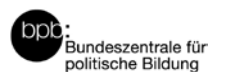

# kin**n**fenster.de

Arbeitsblatt 2a: Videokunst auf TikTok – die Transition (2/2)

### **INPUT ZU AUFGABE 1: DIE TRANSITION**

Was auf *TikTok* als "Transition" bezeichnet wird, nennt man auf Deutsch auch einfach den "Stopptrick". Und mit diesem funktioniert er auch: Mit einem Stopp. In der TikTok-App geht das Erstellen von Stopptricks wahnsinnig einfach, da hierfür schon extra eine Funktion eingebaut ist.

Tippe zum Erstellen eines TikToks auf das +-Zeichen am unteren Screen-Rand.

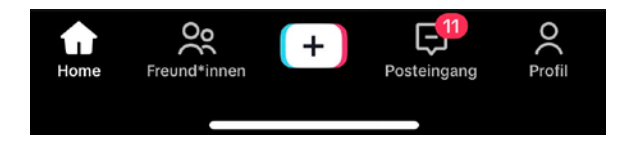

Stelle dann mit einer Swipe-Bewegung ein, wie lang dein Video sein soll: 10 Sekunden, 60 Sekunden oder 15 Sekunden.

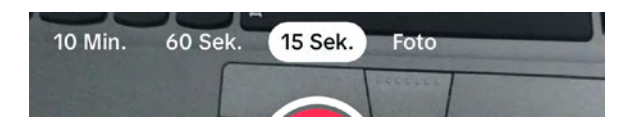

Wenn du nun den roten Button gedrückt hältst, startest du die Aufnahme.

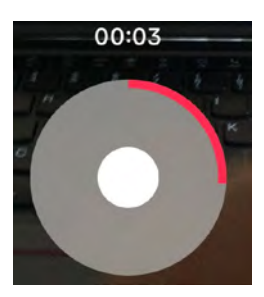

Sobald du den Button loslässt, hört die App auf zu filmen. Nun kannst du ganz einfach deine Position verändern, einen Gegenstand im Bild platzieren oder ein anderes T-Shirt anziehen. Wichtig dabei ist, dass du am vorherigen Bildaufbau so wenig wie möglich veränderst. Am besten funktioniert das, wenn du für die Aufnahme ein Stativ nutzt und so dafür sorgst, dass das Smartphone zwischenzeitlich nicht bewegt wird.

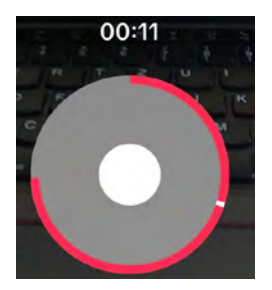

Wenn du nach deinem kleinen Eingriff wieder den roten Button gedrückt hältst, dann filmst du weiter. Sollte der zweite Part nicht so gut funktioniert haben, kannst du diesen Abschnitt über das kleine **X** rechts vom Button löschen dann erneut mit dem Filmen starten.

Sobald deine gewählte Sekundenzahl voll ist, stoppt die Funktion und du kannst dir das fertige TikTok ansehen. Es sind nun die Aufnahme vom ersten und zweiten Gedrückthal-

ten direkt aneinandergeschnitten. Wenn du auf eine saubere Ausführung geachtet hast, sollte dein Trick funktionieren.

#### Autor/in:

Jasmin Böschen, Studienrätin für das Fach Bildende Kunst und Doktorandin in der Ästhetischen Bildung/Kunstpädagogik

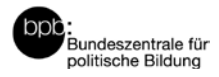